# Immer für Sie da

www.philips.com/welcome Hier können Sie Ihr Produkt registrieren und Unterstützung erhalten:

# GoGEAR

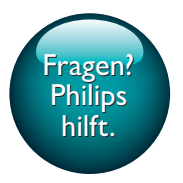

SA4DOT02 SA4DOT04 SA4DOT08

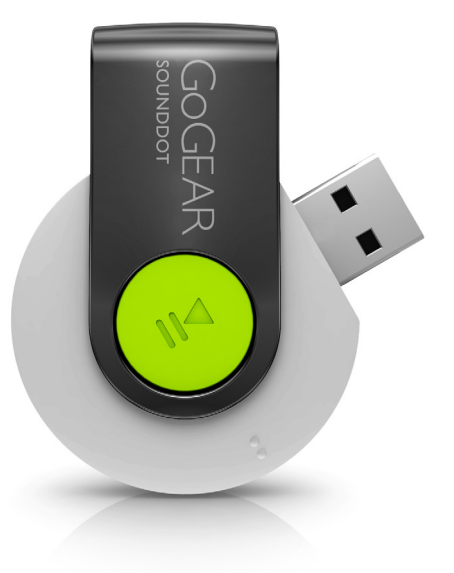

# Benutzerhandbuch

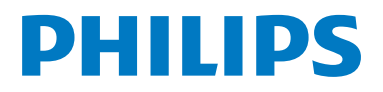

# Inhaltsangabe

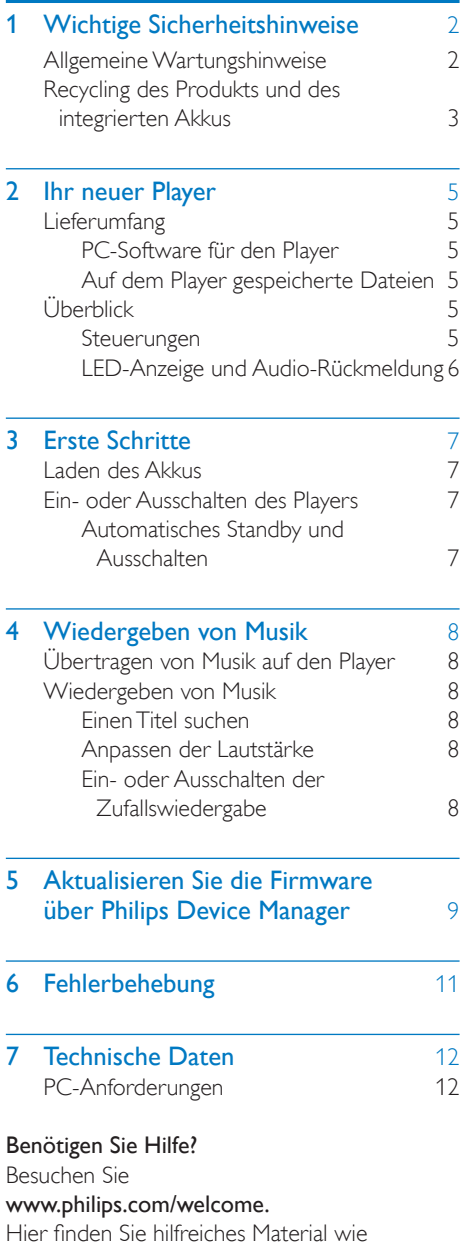

beispielsweise das Benutzerhandbuch, neue

Software-Aktualisierungen und Antworten auf häufig gestellte Fragen.

# <span id="page-3-0"></span>**Wichtige Sicher**heitshinweise

# <span id="page-3-1"></span>Allgemeine Wartungshinweise

Die Übersetzung dieses Dokuments dient nur der Referenz.

Im Falle von Inkonsistenzen zwischen der englischen und der übersetzten Version, gilt die englische Version.

## Achtung

- So vermeiden Sie Schäden und Fehlfunktionen:
- Verwenden Sie nur im Benutzerhandbuch aufgeführte Netzkabel.
- Setzen Sie das Gerät nicht zu starker Wärme durch Heizungen oder direktem Sonnenlicht aus.
- Lassen Sie das Gerät nicht herunterfallen oder andere Gegenstände darauf fallen.
- Tauchen Sie das Gerät nicht in Wasser. Vermeiden Sie den Kontakt von Kopfhörerbuchse oder Batteriefach mit Wasser. In das Gerät eindringendes Wasser kann schwere Schäden verursachen.
- Eingeschaltete Mobiltelefone in der Nähe können Störungen verursachen.
- Sichern Sie Ihre Dateien. Stellen Sie sicher, dass Sie die heruntergeladenen Originaldateien speichern. Philips haftet nicht für den Verlust von Daten, wenn das Gerät beschädigt ist bzw. die Daten nicht lesbar sind.
- Verwalten (übertragen, löschen usw.) Sie Ihre Musikdateien ausschließlich mit der mitgelieferten Musiksoftware, um Probleme zu vermeiden.
- Verwenden Sie keine Reinigungsmittel, die Alkohol, Ammoniak, Benzol oder Scheuermittel enthalten, da das Gerät durch diese Mittel beschädigt werden könnte.
- Batterien (Akkus bzw. integrierte Akkus) sollten nicht starker Wärme durch Sonnenlicht, Feuer etc. ausgesetzt werden.
- Es besteht Explosionsgefahr, wenn der Akku nicht ordnungsgemäß eingesetzt ist. Ersetzen Sie die Batterien nur durch Batterien desselben bzw. eines gleichwertigen Typs.

## Betriebs- und Lagertemperatur

- Die optimale Temperatur für den Betrieb des Geräts liegt zwischen 0 und 45 °C.
- Die optimale Temperatur für die Aufbewahrung des Geräts liegt zwischen -20 und 45 °C.
- Niedrige Temperaturen können die Lebensdauer des Akkus verkürzen.

#### Ersatzteile/Zubehör:

Besuchen Sie www.philips.com/support, um Ersatzteile oder Zubehör zu bestellen.

#### Gehörschutz

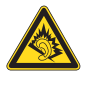

A pleine puissance, l'écoute prolongée du baladeur peut endommager l'oreille de l'utilisateur.

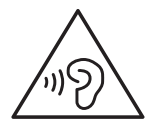

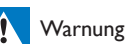

• Um mögliche Hörschäden zu vermeiden, hören Sie Audioinhalte nicht bei hoher Lautstärke über einen längeren Zeitraum.

Die Ausgangsspannung des

Kopfhöreranschlusses beträgt maximal 150 mV.

## Modifizierungen

Nicht vom Hersteller genehmigte Modifizierungen können die Betriebserlaubnis des Benutzers für dieses Gerät aufheben.

## Copyright-Hinweis

Alle anderen Marken und Produktnamen sind Marken der jeweiligen Unternehmen und Organisationen.

Das unbefugte Kopieren von Aufnahmen, die aus dem Internet heruntergeladen wurden oder auf einer CD enthalten sind, stellt einen Verstoß

gegen das Urheberrecht und internationale Verträge dar.

Das unbefugte Kopieren von kopiergeschütztem Material wie z. B. Computerprogrammen, Dateien, Sendungen und Tonaufnahmen kann eine Urheberrechtsverletzung und somit eine Straftat darstellen. Dieses Gerät darf für solche Zwecke nicht verwendet werden.

Windows Media und das Windows-Logo sind eingetragene Marken der Microsoft Corporation in den USA und/oder anderen Ländern.

## Zeigen Sie Verantwortungsgefühl! Respektieren Sie Urheberrechte.

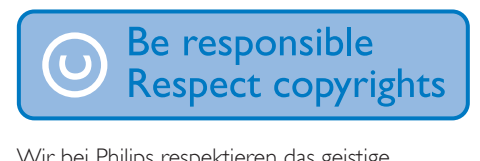

Wir bei Philips respektieren das geistige Eigentum anderer und bitten unsere Kunden, dies ebenfalls zu tun.

Multimedia-Inhalte aus dem Internet werden möglicherweise ohne die Genehmigung des eigentlichen Urheberrechtsinhabers erstellt und verbreitet.

Das nicht genehmigte Kopieren und Verbreiten von Inhalten verstößt eventuell in vielen Ländern (auch in Ihrem Land) gegen Urheberrechte.

Sie sind für die Einhaltung von Urheberrechten mitverantwortlich.

Sie sollten nur lizenzfreie oder korrekt lizenzierte Video-Streams auf Ihren PC herunterladen und auf Ihren tragbaren Player aufnehmen oder übertragen. Sie dürfen diese Inhalte ausschließlich für den privaten, nicht kommerziellen Gebrauch verwenden und müssen die Hinweise zum Urheberrecht respektieren, die möglicherweise vom Urheberrechtsinhaber angegeben wurden. Solche Hinweise beinhalten möglicherweise das Verbot, weitere Kopien zu erstellen. Video-Streams können einen Kopierschutz enthalten, der das weitere Kopieren verhindert. In diesen Fällen funktioniert die Aufnahmefunktion nicht,

und Ihnen wird eine entsprechende Meldung angezeigt.

## Datenprotokollierung

Es ist erklärtes Ziel von Philips, die Qualität der Produkte und die Benutzerfreundlichkeit zu optimieren. Um das Benutzungsprofil dieses Geräts zu erfassen, protokolliert das Gerät einige Informationen/Daten im nichtflüchtigen Gerätespeicher. Diese Daten werden zur Identifizierung und Erkennung von Störungen und Problemen während der Verwendung des Geräts durch den Benutzer benötigt. Die gespeicherten Daten umfassen zum Beispiel die Wiedergabedauer im Musikmodus, Spieldauer im Tuner-Modus, die Anzahl der Anzeigen von niedriger Akkukapazität, usw. Die gespeicherten Daten umfassen nicht die auf dem Gerät verwendeten Inhalte und Medien oder die Download-Quelle. Die gespeicherten Daten werden NUR dann abgerufen und verwendet, wenn das Gerät an das Service Center gesendet wird, und dienen NUR zur Vereinfachung der Fehlerfindung und -verhinderung. Die gespeicherten Daten werden dem Benutzer sofort nach seinem Ersuchen zur Verfügung gestellt.

# <span id="page-4-0"></span>Recycling des Produkts und des integrierten Akkus

Ihr Gerät wurde unter Verwendung hochwertiger Materialien und Komponenten entwickelt und hergestellt, die recycelt und wiederverwendet werden können. Entsorgen Sie dieses Produkt nie mit dem restlichen Hausmüll. Bitte informieren Sie sich über die örtlichen Bestimmungen zur getrennten Entsorgung von elektrischen und elektronischen Produkten sowie von Akkus. Durch die korrekte Entsorgung dieser Produkte werden Umwelt und Menschen vor möglichen negativen Folgen geschützt.

Rufen Sie unsere Website www.recycle. philips.com auf, um weitere Informationen zu Sammelstellen in Ihrer Nähe zu erhalten.

## Achtung

• Durch Entnahme des integrierten Akkus verwirken Sie die Garantie. Außerdem kann das Produkt dadurch beschädigt werden.

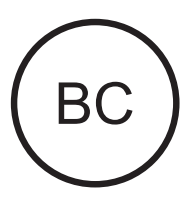

# F

 SOUNDDOT **Philins** Hinweis für die USA

Dieses Gerät wurde getestet und erfüllt die Bestimmungen für Digitalgeräte der Klasse B gemäß Abschnitt 15 der FCC-Vorschriften. Diese Bestimmungen sehen einen angemessenen Schutz vor Störungen und Interferenzen bei der Installation in Wohnanlagen vor. Dieses Gerät erzeugt und nutzt Radiofrequenzenergie und kann diese abstrahlen. Wenn es nicht gemäß den Vorgaben der Bedienungsanleitung installiert und verwendet wird, kann es Störungen bei Radiound Fernsehempfang verursachen. Es kann jedoch nicht ausgeschlossen werden, dass bei einer bestimmten Installation Störungen auftreten. Wenn dieses Gerät Störungen beim Radio- oder Fernsehempfang verursacht, was durch Ein- und Ausschalten des Gerätes festgestellt werden kann, können Sie versuchen, diese Störungen durch eine oder mehrere der folgenden Maßnahmen zu beheben:

- Positionieren Sie die Empfangsantenne an einem anderen Ort.
- Vergrößern Sie den Abstand zwischen dem Gerät und dem Empfänger.
- Schließen Sie das Gerät und den Empfänger an zwei unterschiedliche Stromkreise an.
- Wenden Sie sich an Ihren Händler oder einen erfahrenen Radio- und Fernsehtechniker.

Das Gerät entspricht den FCC-Regeln-Teil 15, sowie 21 CFR 1040.10. Der Betrieb unterliegt den folgenden beiden Bedingungen:

- Das Gerät darf keine Störungen verursachen.
- Das Gerät muss jegliche Störungen tolerieren, einschließlich Störungen, die eine unerwünschte Funktionsweise verursachen.

## Hinweis für Kanada

Diese digitale Vorrichtung (Class B) entspricht der kanadischen Norm ICES-003.

# <span id="page-6-0"></span>2 Ihr neuer Player

# <span id="page-6-1"></span>**Lieferumfang**

Überprüfen Sie, ob Sie die folgenden Artikel erhalten haben: Player

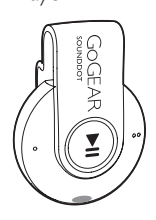

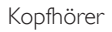

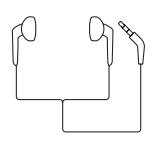

Kurzanleitung

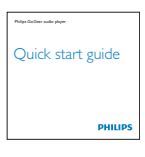

Informationsblatt zu Sicherheit und Garantie

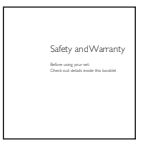

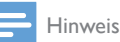

• Die Abbildungen dienen lediglich als Referenz. Philips behält sich das Recht vor, Farbe/Design ohne Ankündigung zu ändern.

# <span id="page-6-2"></span>PC-Software für den Player

SOUNDDOT ist mit folgender PC-Software kompatibel:

Philips Device Manager (hilft Ihnen, Firmware-Updates zu beziehen und einen Player-Reset durchzuführen)

# <span id="page-6-3"></span>Auf dem Player gespeicherte Dateien

Die folgenden Dateien werden auf den SOUNDDOT geladen:

- **Betriebsanleitung**
- Häufig gestellte Fragen (FAQ)

# <span id="page-6-4"></span>Überblick

## <span id="page-6-5"></span>Steuerungen

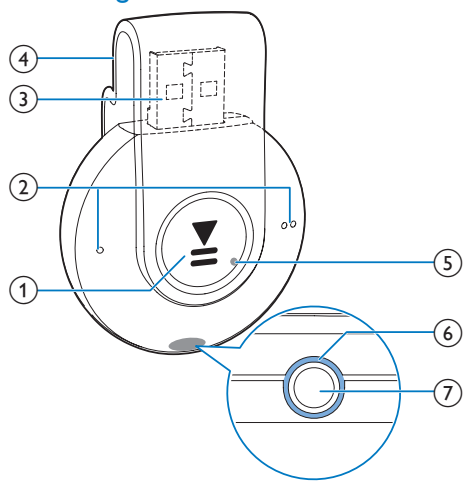

#### $\bigcap$  $\blacktriangleright$ II

- Gedrückt halten: Player ein- oder ausschalten.
- Drücken: Wiedergabe anhalten oder fortsetzen.
- Zweimal während der Wiedergabe drücken: Zufallswiedergabe ein- oder ausschalten.

 $\Omega$   $\bullet$  /  $\bullet$ 

- Drücken: Lautstärke verringern oder erhöhen.
- Gedrückt halten: Zum vorherigen oder nächsten Titel springen.
- c USB-Anschluss zum Aufladen und zur Datenübertragung
- $(4)$  Clip
- $(5)$  RESET
	- Drücken Sie mit der Spitze eines Kugelschreibers in die Aussparung, wenn der Player nicht auf das Drücken der Tasten reagiert.
- $(6)$  LED-Anzeige
- $(7)$  ନ
	- 3,5-mm-Kopfhöreranschluss

# <span id="page-7-0"></span>LED-Anzeige und Audio-Rückmeldung

Mithilfe der LED-Anzeige und/ oder Audio-Rückmeldung, erfahren Sie den Status des Players.

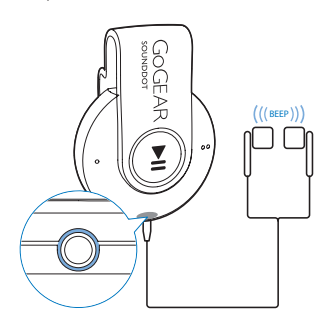

# <span id="page-8-0"></span>3 Erste Schritte

# <span id="page-8-1"></span>Laden des Akkus

Der SOUNDDOT verfügt über einen integrierten Akku, der über den USB-Anschluss eines Computers aufgeladen werden kann.

- Drehen Sie den USB-Anschluss, um SOUNDDOT mit einem PC zu verbinden.
	- » Während des Aufladens ändert die Anzeige die Farbe, um den Akkustand zu kennzeichnen.
	- » Wenn der Akku voll ist, leuchtet die grüne Anzeige auf.

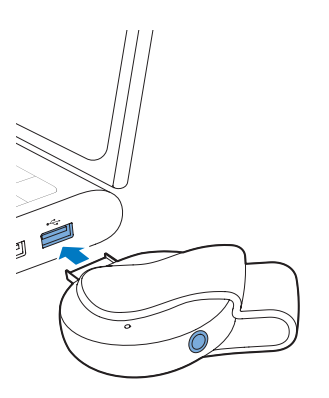

# <span id="page-8-2"></span>Ein- oder Ausschalten des Players

- Halten Sie **III** gedrückt, bis die grüne oder rote Anzeige aufleuchtet.
	- » Eingeschaltet: Die grüne Anzeige leuchtet auf. Die Musikwiedergabe beginnt.
	- » Ausgeschaltet: Die rote Anzeige leuchtet auf. Ein Piepton ertönt.

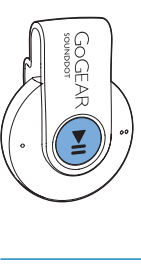

# <span id="page-8-3"></span>Automatisches Standby und Ausschalten

Der Player verfügt über eine Funktion für den automatischen Wechsel in den Standby-Modus und für das automatische Ausschalten, um so Akkustrom zu sparen.

Wenn das Gerät fünf Minuten lang nicht benutzt wird (keine Wiedergabe, keine Taste wird gedrückt), schaltet sich der Player aus.

# Tipp

- Wenn der Akkustand niedriger als 15 % ist, leuchtet die rote Anzeige auf und zwei Pieptöne ertönen.
- Akkus verfügen über eine begrenzte Anzahl von Ladezyklen. Die Akkulebensdauer und die Anzahl der Ladezyklen variieren je nach Verwendung und Einstellungen.

# <span id="page-9-0"></span>4 Wiedergeben von Musik

# <span id="page-9-1"></span>Übertragen von Musik auf den Player

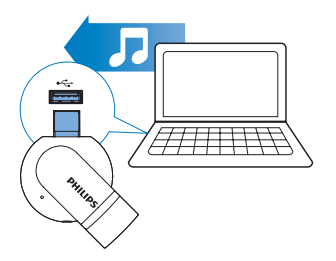

Sie können wie folgt Musik von Ihrer PC-Medienbibliothek auf SOUNDDOT übertragen:

• Kopieren Sie Musikdateien in Windows Explorer mit Drag & Drop.

So kopieren Sie Musikdateien in Windows Explorer mit Drag & Drop:

- 1 Schließen Sie den SOUNDDOT an einen PC an.
- 2 Auf dem PC unter Arbeitsplatz bzw. Computer:
	- kopieren Sie Musikdateien vom PC mit Drag & Drop auf den SOUNDDOT.

# <span id="page-9-2"></span>Wiedergeben von Musik

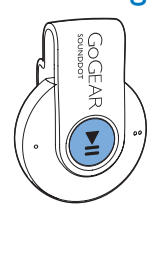

- 1 [Vergewissern Sie sich, dass Sie den Player](#page-8-2)  [eingeschaltet haben](#page-8-2) (siehe 'Ein- oder Ausschalten des Players' auf Seite [7](#page-8-2)).
	- » Die grüne Anzeige leuchtet auf. Die Musikwiedergabe beginnt.
	- » Während der Musikwiedergabe leuchtet die grüne Anzeige in regelmäßigen Abständen auf.
- 2 Drücken Sie  $\blacktriangleright$ II, um die Wiedergabe anzuhalten oder fortzusetzen.

# <span id="page-9-3"></span>Einen Titel suchen

Halten Sie ● / ● ● gedrückt, um zum vorherigen oder nächsten Titel zu springen. » Ein Piepton ertönt.

# <span id="page-9-4"></span>Anpassen der Lautstärke

- Drücken Sie / ●.
	- » Während der Musikwiedergabe hören Sie die Änderung der Lautstärke.

# <span id="page-9-5"></span>Ein- oder Ausschalten der **Zufallswiedergabe**

- 1 Drücken Sie während der Musikwiedergabe zweimal **II**.
	- » Sie hören zwei Pieptöne. Die grüne Anzeige leuchtet in regelmäßigen Abständen zweimal auf.
	- » Die Titel werden in Zufallswiedergabe wiedergegeben.
- 2 Um die Zufallswiedergabe auszuschalten, drücken Sie ▶II erneut zweimal.
	- » Sie hören einen Piepton. Die grüne Anzeige leuchtet in regelmäßigen Abständen einmal auf.
	- » Die Titel werden der Reihe nach wiedergegeben.

# <span id="page-10-0"></span>5 Aktualisieren Sie die Firmware über Philips Device Manager

Installieren Sie Philips Device Manager

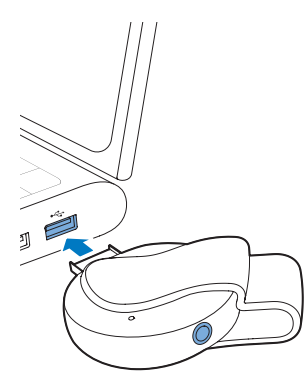

- 1 Schließen Sie den SOUNDDOT an einen PC an.
- 2 Wählen Sie am PC Arbeitsplatz (Windows XP/Windows 2000)/Computer (Windows Vista/Windows 7/8).
- 3 Klicken Sie mit der rechten Maustaste auf das Symbol für den Philips GoGear SOUNDDOT. Wählen Sie Install Philips Device Manager (Philips Device Manager installieren).
	- Klicken Sie alternativ auf das Philips GoGear SOUNDDOT-Symbol. Doppelklicken Sie auf installer.exe.
- 4 Folgen Sie den Anweisungen auf dem Bildschirm, um die Installation der Software abzuschließen.

#### Hinweis

• Für die Installation müssen Sie den Lizenzbedingungen zustimmen.

## So suchen Sie nach Firmware-Aktualisierungen:

- 1 Vergewissern Sie sich, dass Sie Ihren PC mit dem Internet verbunden haben.
- 2 Starten Sie den Philips Device Manager. » Ein Dialogfeld wird angezeigt.
- 3 Schließen Sie den SOUNDDOT am PC an.
	- » Wenn das Gerät verbunden ist, wird "SA4DOTXX" im Textfeld angezeigt.
	- » Sie können die aktuelle Firmware-Version des Geräts herausfinden.

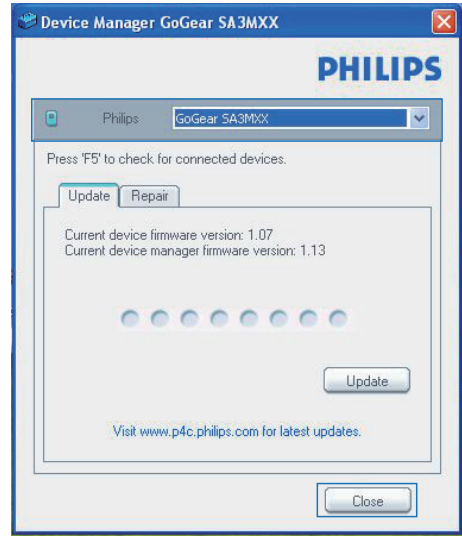

- 4 Um nach Firmware-Aktualisierungen zu suchen,
	- (1) schließen Sie das Dialogfeld des Philips Device Manager.
	- b Klicken Sie unten auf dem PC-Bildschirm mit der rechten Maustaste auf **U**, und wählen Sie Check for updates (nach Aktualisierungen suchen) aus.

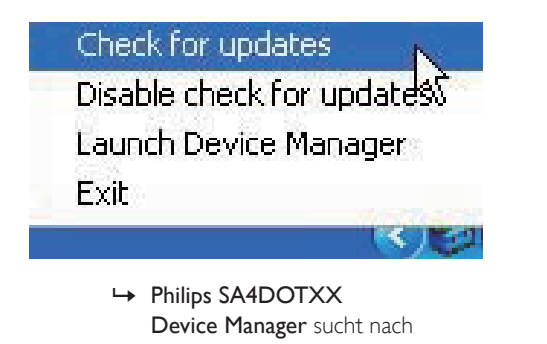

Device Manager sucht nach Aktualisierungen im Internet.

## Aktualisieren Sie die Firmware

1 Wenn eine Firmware-Aktualisierung zur Verfügung steht, folgen Sie den Anweisungen auf dem Bildschirm, um die Firmware herunterzuladen und zu installieren.

2 Trennen Sie den SOUNDDOT vom PC.

» Nach der Aktualisierung der Firmware wird der SOUNDDOT neu gestartet und kann wieder verwendet werden.

# <span id="page-12-0"></span>6 Fehlerbehebung

Wenn der **SOUNDDOT** nicht richtig funktioniert oder wenn sich das Display aufhängt, können Sie das Gerät zurücksetzen, ohne dass Daten verloren gehen.

Wie setze ich den SOUNDDOT zurück?

- Führen Sie die Spitze eines Kugelschreibers oder eines ähnlichen Gegenstands in die Reset-Öffnung von SOUNDDOT ein. Drücken Sie den Gegenstand in die Öffnung, bis sich der Player ausschaltet.
- Wenn der Reset-Vorgang nicht erfolgreich ist, setzen Sie SOUNDDOT wie folgt zurück Philips Device Manager: :
- 1 Starten Sie auf dem PC Philips Device Manager .
- 2 Wechseln Sie in den Wiederherstellungsmodus:
	- (1) Schalten Sie SOUNDDOT aus.
	- $\Omega$  Halten Sie die Lautstärketaste  $\bullet$ gedrückt, und verbinden Sie dann SOUNDDOT mit Ihrem PC.
	- (3) Halten Sie die Taste solange gedrückt, bis Philips Device ManagerSOUNDDOT erkennt und in den Wiederherstellungsmodus wechselt.
- 3 So starten Sie den Wiederherstellungsvorgang:
	- (1) Klicken Sie im Philips Device Manager auf die Schaltfläche Repair. Befolgen Sie die Anweisungen auf dem Bildschirm, um den Wiederherstellungsvorgang abzuschließen.
	- (2) Wenn die Wiederherstellung abgeschlossen ist, trennen Sie SOUNDDOT vom PC.
- 4 Starten Sie SOUNDDOT erneut.

# <span id="page-13-0"></span>7 Technische Daten

#### Leistung

- Stromversorgung: 110 mAh Lithium-Ionen-Polymer-Akku (integriert)
- Wiedergabezeit<sup>®</sup> Audio (.mp3): bis zu 6 Stunden
- Schneller Ladevorgang: 6 Minuten laden für 60 Minuten Wiedergabe

#### Software

• Philips Device Manager: Zur Aktualisierung der Firmware und Wiederherstellung des Players

#### Anschlüsse

- Kopfhörer 3,5 mm
- USB 2.0 High Speed

#### Ton

- Kanaltrennung: 45 dB
- Frequenzgang: 20 bis 18.000 Hz
- Ausgangsleistung: 2 x 2,4 mW
- Signal-Rausch-Verhältnis: > 84 dB

## Audiowiedergabe

- Unterstützte Formate:
	- MP3
		- Bitrate: 8 bis 320 Kbit/s und variable **Bitrate** Samplingrate: 8, 11,025, 16, 22,050, 32, 44,1, 48 kHz
		- WMA (ungeschützt) Bitrate: 5 bis 320 Kbit/s Samplingrate: 8, 11,025, 16, 22,050, 32, 44,1, 48 kHz
		- WAV

## Speichermedien

Integrierter Speicherplatz²:

- SA4DOT02 2 GB NAND Flash
- SA4DOT04 4 GB NAND Flash
- SA4DOT08 8 GB NAND Flash

## Medienübertragung<sup>3</sup>

• Windows Explorer (Drag & Drop)

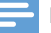

#### Hinweis

- Technische Daten können ohne vorherige Ankündigung geändert werden.
- TAkkus verfügen über eine begrenzte Anzahl von Ladezyklen. Die Akkulebensdauer und die Anzahl der Ladezyklen variieren je nach Verwendung und Einstellungen.
- ² 1 GB = 1 Million Byte; verfügbare Speicherkapazität ist geringer. U. U. steht nicht der gesamte Speicherplatz zur Verfügung, weil Speicherplatz für den Player reserviert ist. Speicherkapazität basiert auf 4 Minuten pro Titel und 128 Kbit/s MP3-Kodierung.
- ³ Übertragungsgeschwindigkeit ist vom Betriebssystem und von der Softwarekonfiguration abhängig.

# <span id="page-13-1"></span>PC-Anforderungen

- Windows® XP (SP3 oder höher)/Vista/7
- Pentium III 800 MHz-Prozessor oder höher
- 512 MB RAM
- 500 MB freier Festplattenspeicher
- Internetverbindung
- Windows® Internet Explorer 6.0 oder höher
- CD-ROM-Laufwerk
- USB-Port

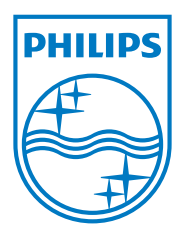

2013 © WOOX Innovations Limited. All rights reserved. Philips and the Philips' Shield Emblem are registered trademarks of Koninklijke Philips N.V. and are used by WOOX Innovations Limited under license from Koninklijke Philips N.V. SA4DOT\_37\_UM\_V2.0 wk1350.5